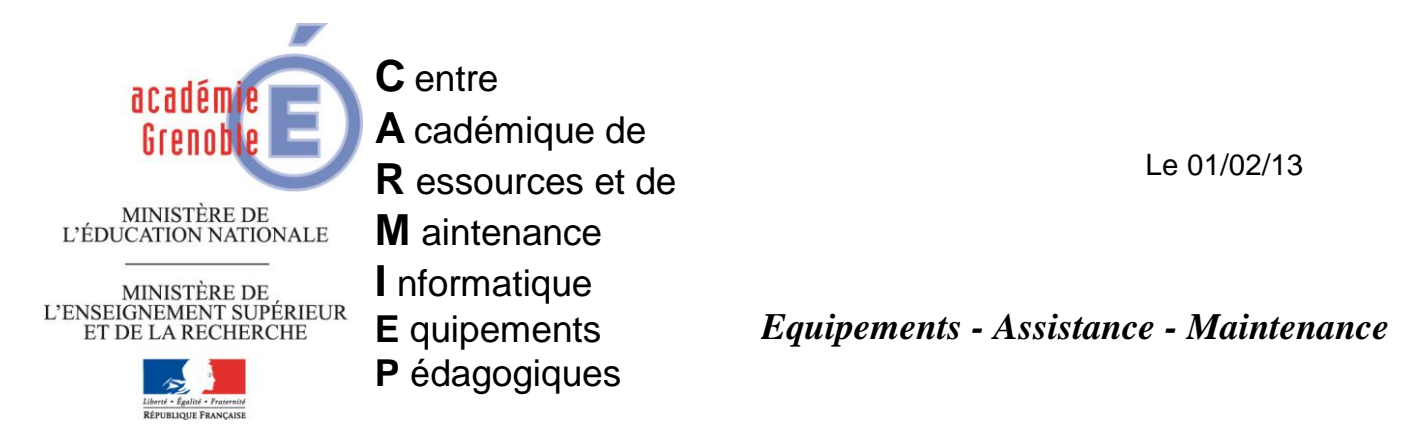

Code fichier : majbiosgx390.doc

# Maj Bios Dell optiplex gx390 via une tâche ghost

**Introduction** : certains postes de type dell optiplex gx390 ont des problèmes au démarrage (écrans bleus). La solution consiste à mettre à jour leur bios. D'une manière générale, la mise à jour des bios est conseillée par les constructeurs.

# **Pré-requis :**

- **Il faut déjà être au minimum dans la version A02**. Donc si les postes sont en A00 ou A01, il faut déjà utiliser la procédure décrite en dessous en 2) d'abord avec O390A02.exe, puis la renouveler avec 0390-A09.exe.  $\rightarrow$ Lien pour télécharger la mise [à jour 0390A02.exe.](ftp://ftp.ac-grenoble.fr/assistance.logicielle/O390A02.exe)
- **Il faut aussi connaître le mot de passe du bios** et être capable de le saisir en qwerty.

### **1) PROCEDURE POUR VERIFIER LA VERSION DU BIOS**

La méthode la plus simple est de vérifier sur chaque poste ou chaque série de postes livrés à la même date, mais il est possible de vérifier toute une série de postes sans se déplacer avec ghost :

### **a) Préparer une tâche d'actualisation d'inventaire**

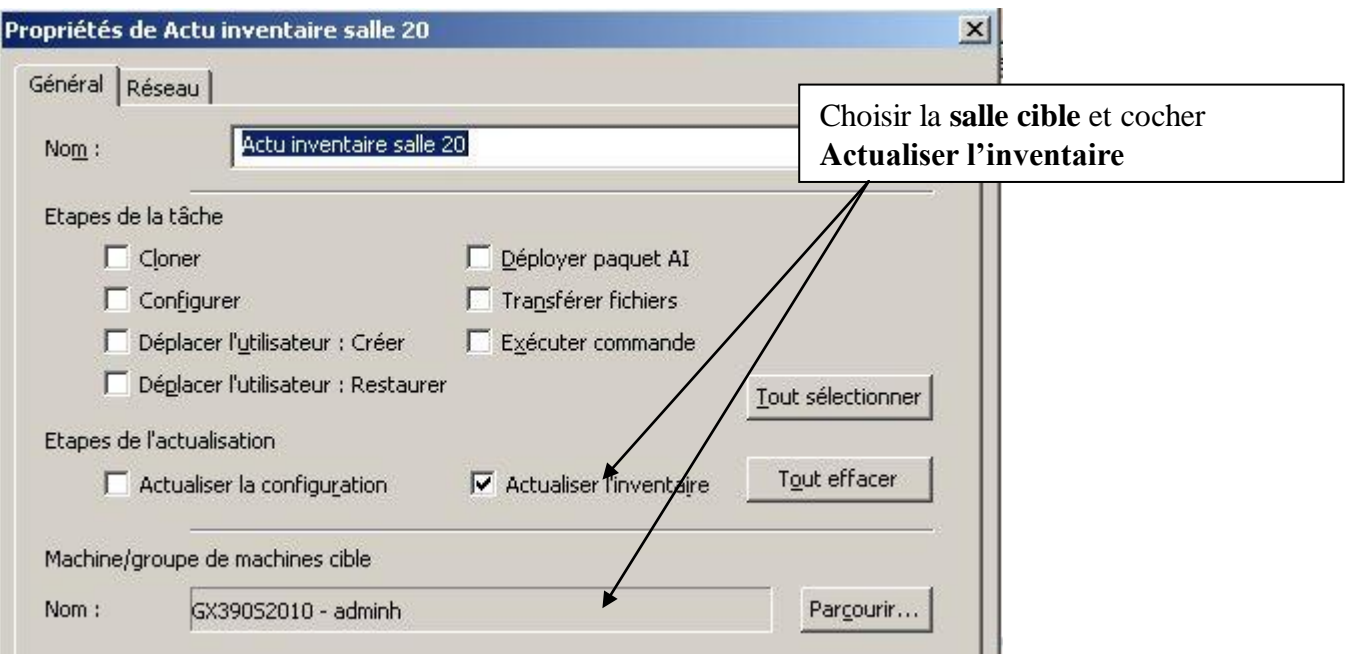

#### b) Créer une vue d'inventaire

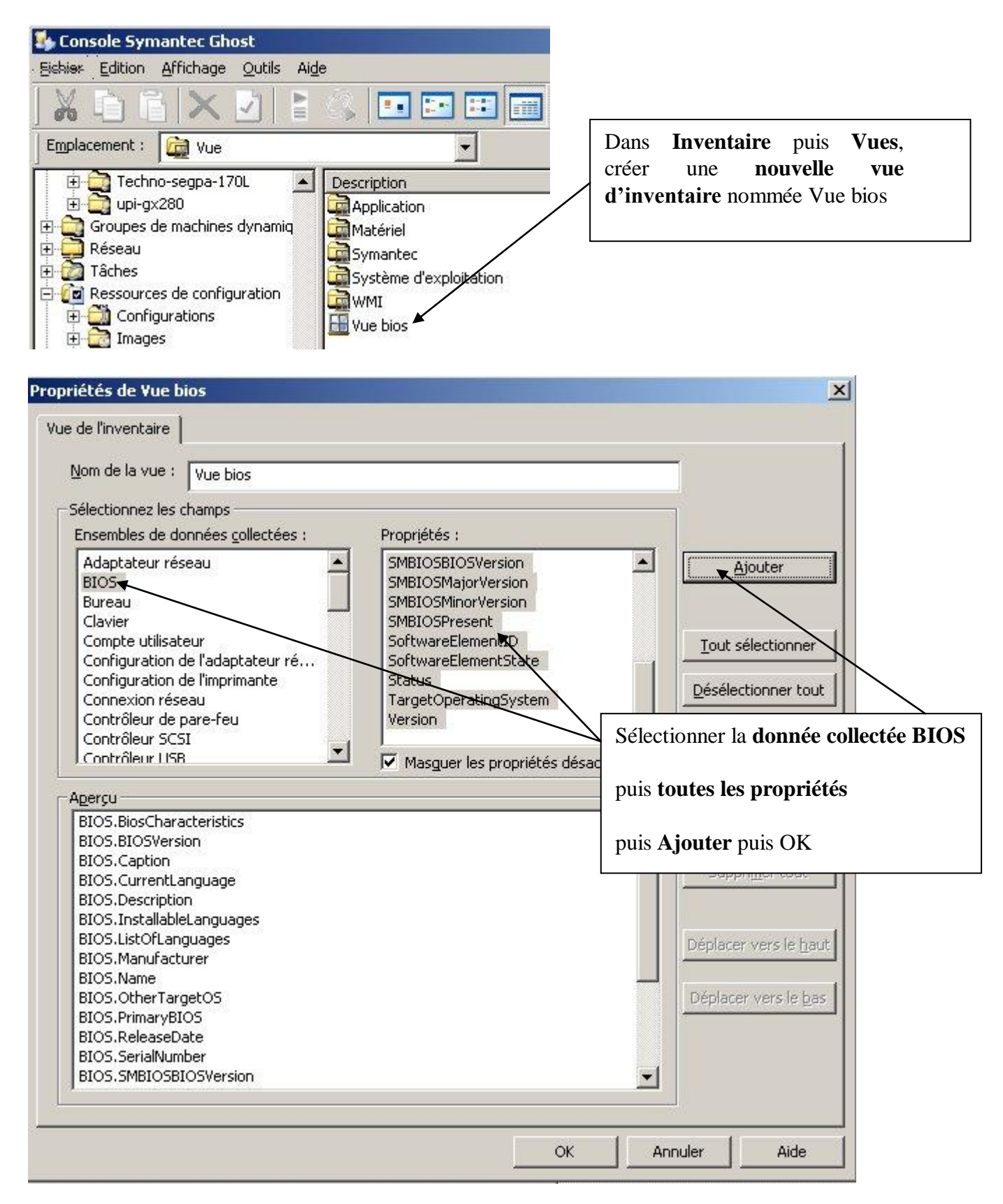

### **c) Dans Inventaire – Rapport**

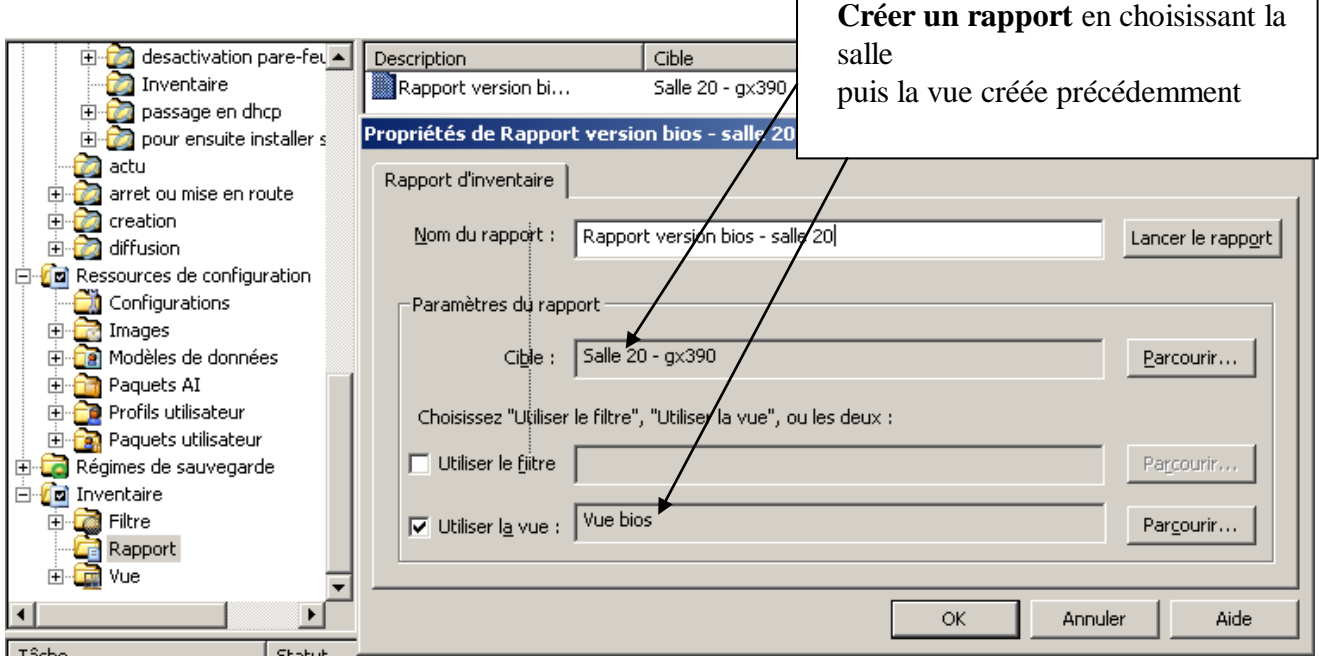

#### **d) Exécuter la tâche d'actualisation d'inventaire crée à l'étape a)**

**Patience, …c'est très long à remonter dans la base ghost.**

#### **e) Exécuter le rapport crée précédemment**

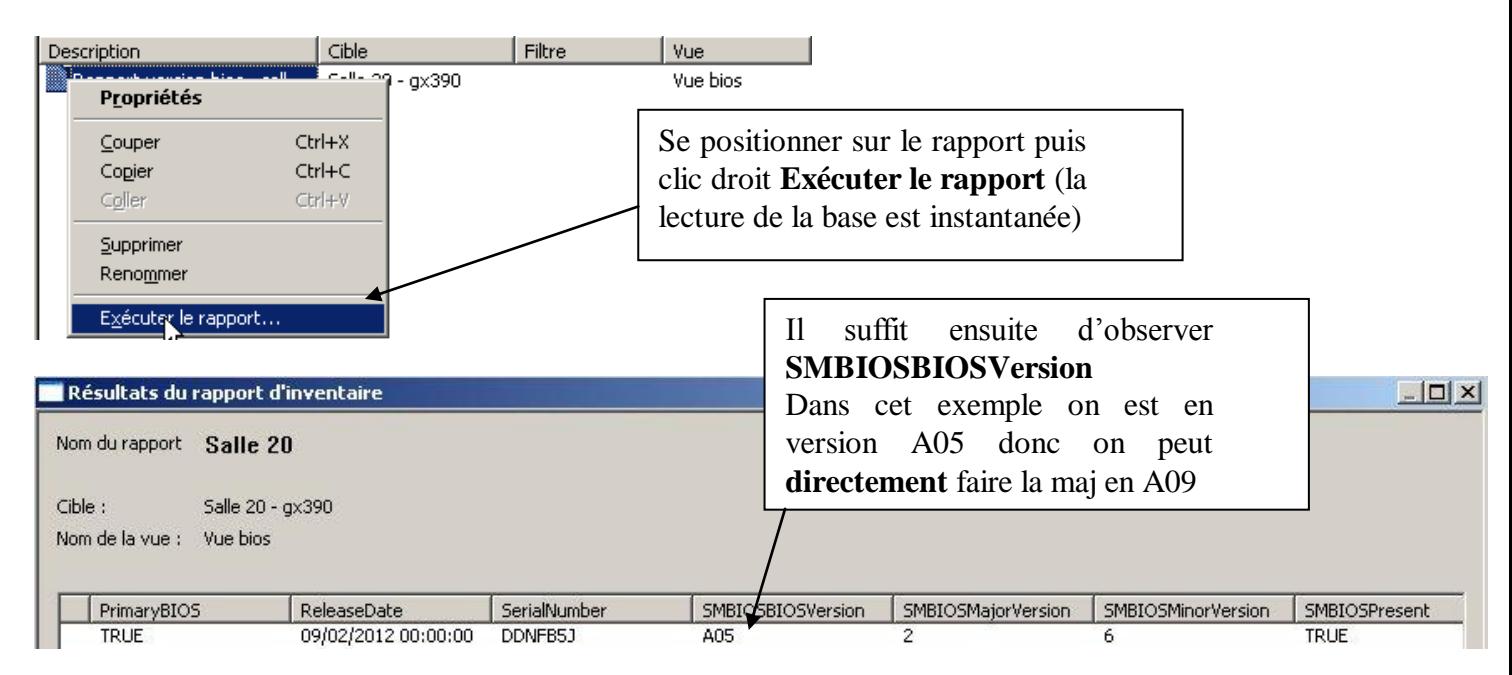

# **2) PROCEDURE POUR METTRE A JOUR LE BIOS**

Télécharger la **[mise à jour O390-A09.exe](ftp://ftp.ac-grenoble.fr/assistance.logicielle/O390-A09.exe)** et l'enregistrer sur le serveur dans le dossier c:\scriptsghost

 $\Gamma$ 

Ouvrir la console ghost et créer une nouvelle tâche

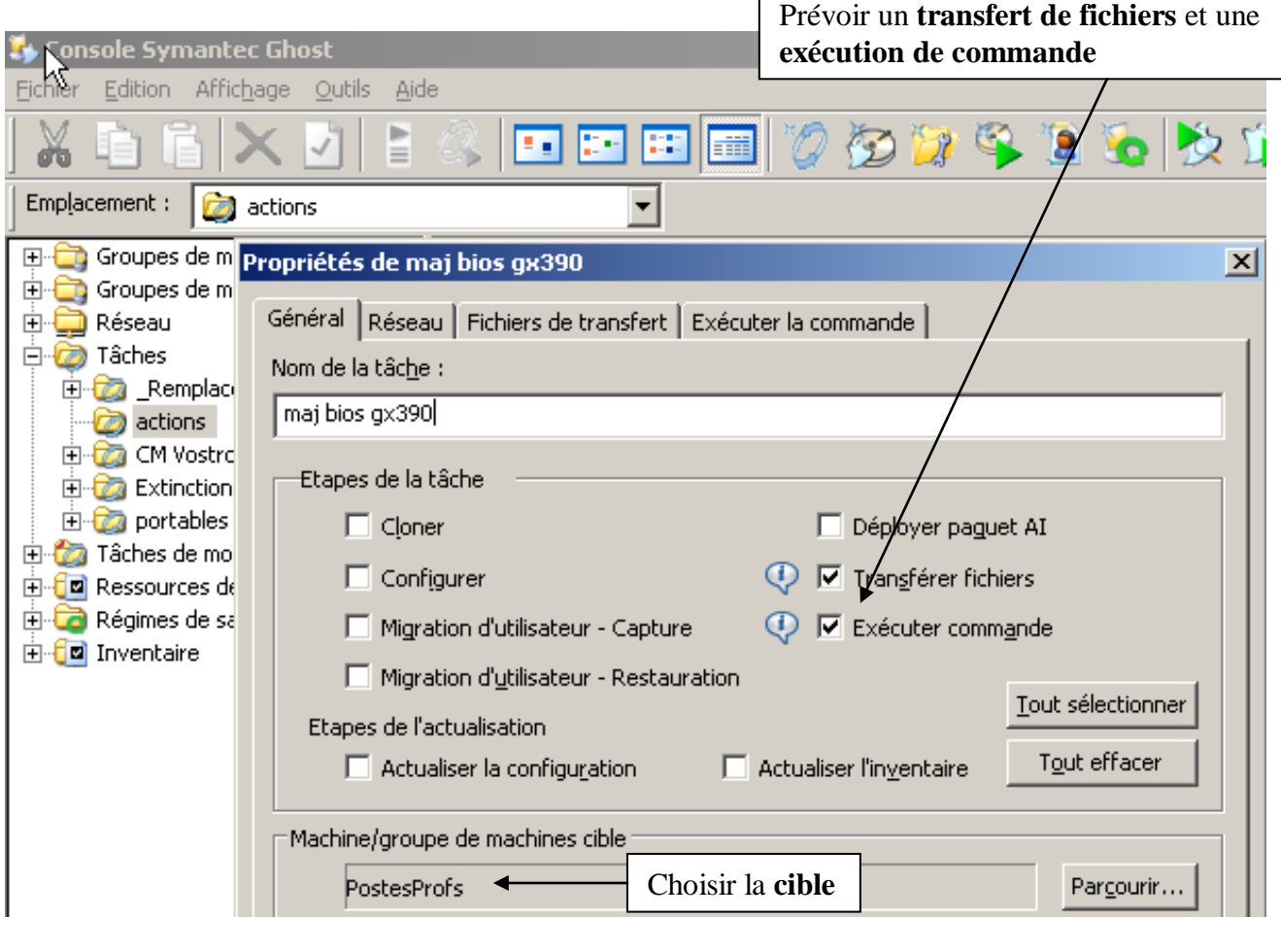

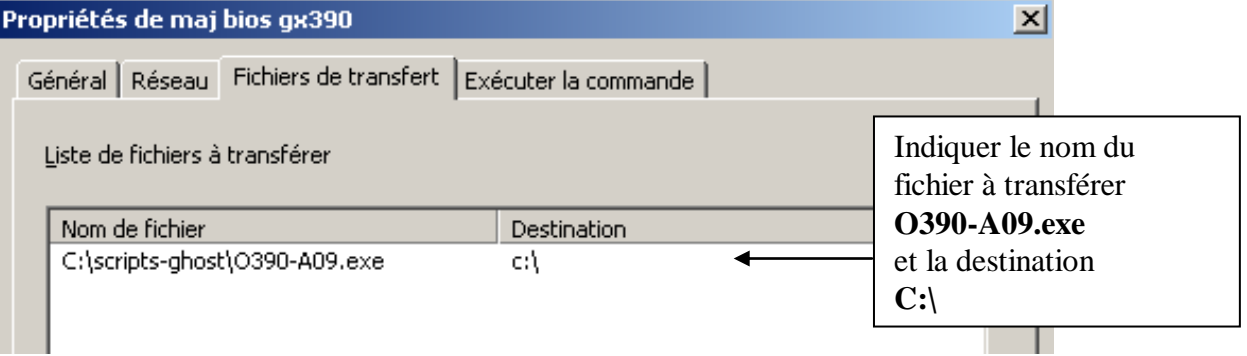

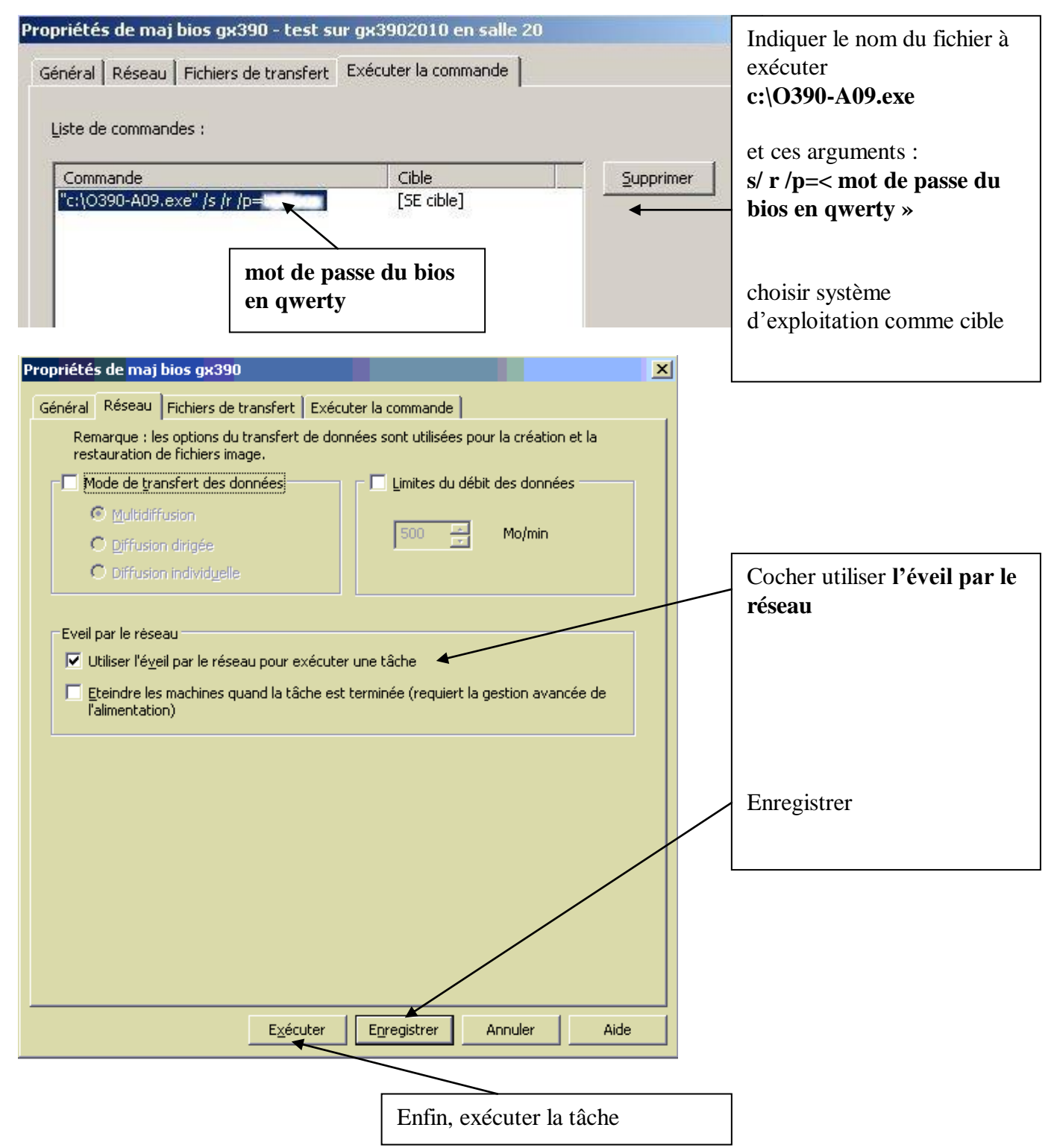

#### **Remarques :**

Quand la tâche est terminée, il est possible de vérifier à nouveau la version du bios en exécutant à nouveau la tâche d'actualisation d'inventaire et en exécutant à nouveau le rapport

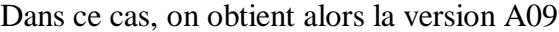

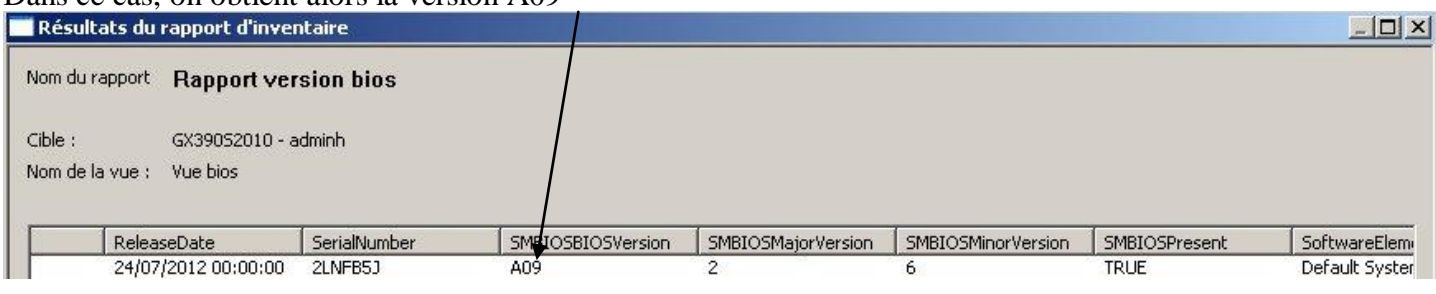